## **Quick Reference Guide to access the Joint Commission Resources and Standards v819\_2021**

## **Start>**

1. Go to **UHNJ.org website**.

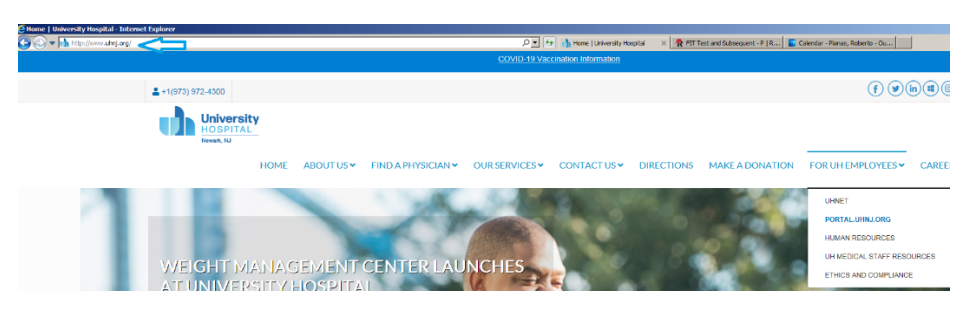

2. Click on the **PORTAL.UHNJ.ORG.**

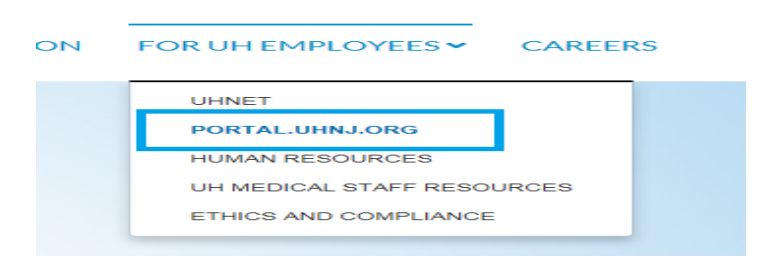

3. Log on with your **CORE ID/Password**

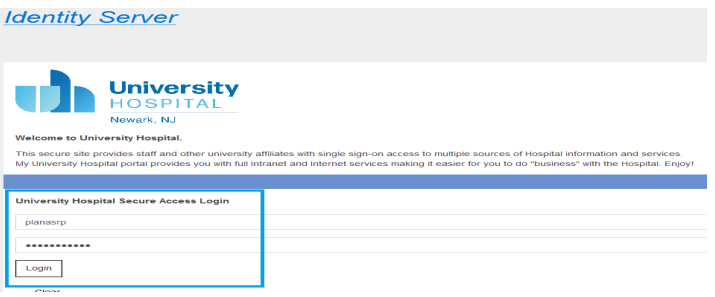

4. and accept/**Yes to secure ID /DUO password confirmation for security.**

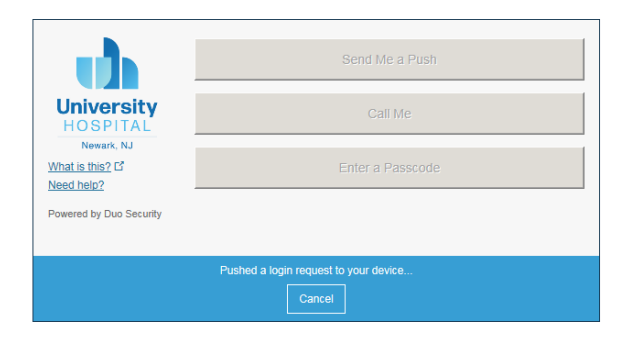

5. This will navigate to **MYUHNJ Portal for Employees**. Choose: **Employee Resources**

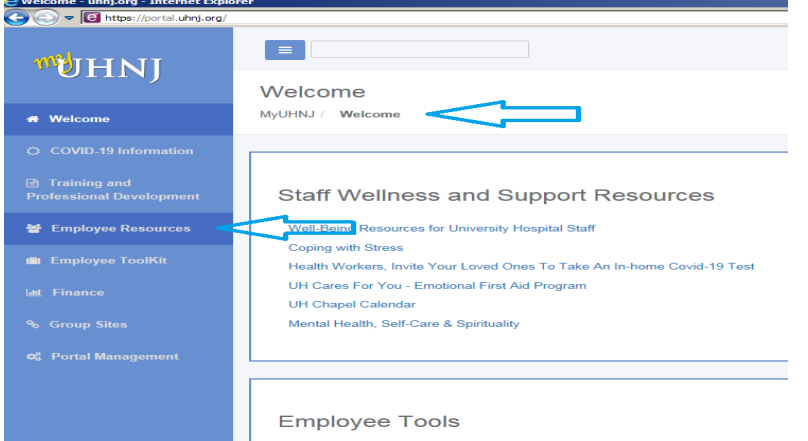

6. Under **"Joint Commission Information**", Choose: **Joint Commission Standards**

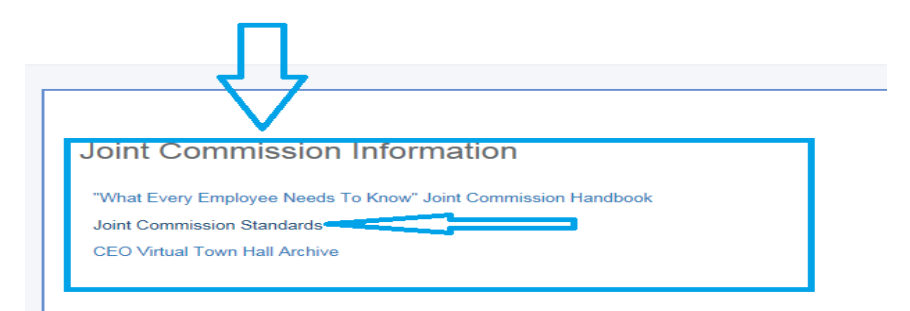

7. This navigates to: **The Joint Commission eDitions** resources site. ENJOY!  $\bigcirc$ 

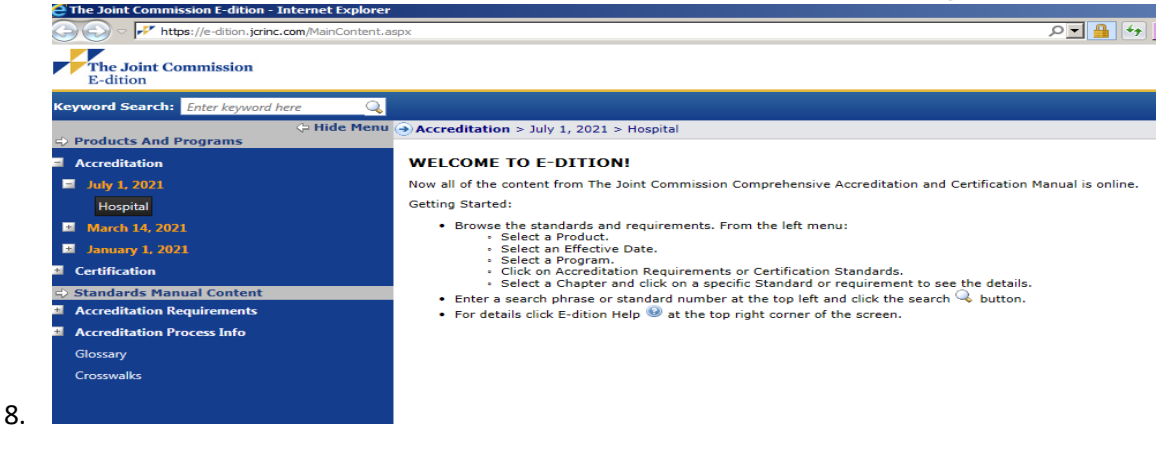

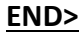